EECS 598 and EECS 498 (Fall 2021) – Assignment 2 Due date: Monday, September 27 at midnight EST

Collaboration. You are free to discuss the assignment with others or work together towards the solution. However, all of your code must be written by yourself. Your write-up must be your own as well. **Please list** your collaborators at the top of your submissions.

Goal. The goal of this assignment is to help you get familiar with  $z_3$  as well as how to use  $z_3$  for pruning. In particular, in this assignment, you will first use  $z<sub>3</sub>$  to solve a simple SMT solving problem and then use z3 in our program synthesizer to perform deduction-based pruning.

### 1 Getting started

Download A2 from

[https://web.eecs.umich.edu/˜xwangsd/courses/f21/assignments/pa2.zip](https://web.eecs.umich.edu/~xwangsd/courses/f21/assignments/pa2.zip) which contains a pa2 folder. Put it under syn.

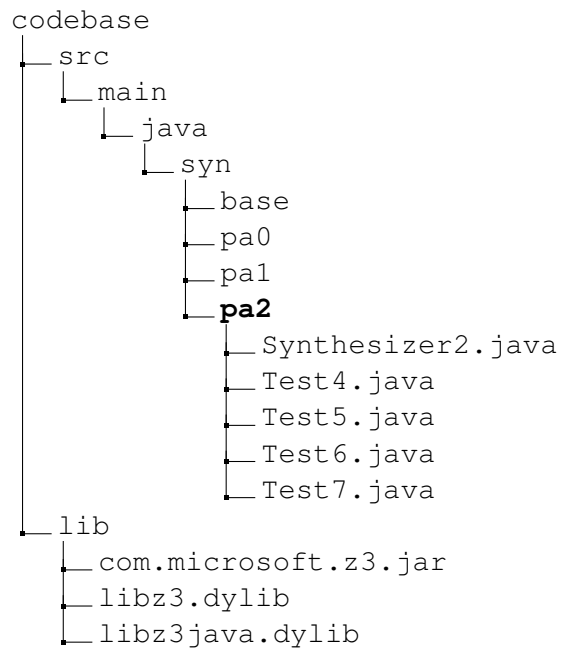

First of all, Synthesizer2 extends Synthesizer1 and provides an implementation for run. You will use this implementation in this assignment. Furthermore, Synthesizer2 also includes two additional functions, attemptToPrune and prune, which are two important functions you will complete in this assignment. There is also a createSpecs function whose implementation is already given. That means, you don't need to create the specs yourself but you will need to use them in this assignment.

In this assignment, we will also use the Microsoft z3 solver. Necessary libraries are already included in the lib folder but you will need to add this folder to your DYLD LIBRARY PATH, for example, by adding the following line in .bash profile if you use MacOS.

export DYLD LIBRARY PATH=path to lib:\${DYLD LIBRARY PATH}

To test whether you set it up correctly, run the main function in Test4. If things are all set up correctly,

you should see something like: " $(= x 1)$  is SATISFIABLE". It's possible you will need to install z 3 from scratch yourself. The source can be downloaded from here: <https://github.com/Z3Prover/z3>. Note that you will need Java bindings when you compile it.

It's possible you'll need to build z3 from its source. You can find some instructions on how to do this from here: <https://github.com/Z3Prover/z3>. Generally speaking, you will need to go through the following steps.

- Get the source. You can choose to clone the z 3 repository. Or you may download a z 3 .zip file from here: <https://github.com/Z3Prover/z3/archive/refs/tags/z3-4.8.12.zip>.
- Run python scripts/mk\_make.py  $-\frac{1}{2}$  ava. Note that you have to include  $-\frac{1}{2}$  ava in order to build z3 with the Java binding.
- Go to build directory, run make and then sudo make install. This will install z3 locally on your machine. Alternatively, you can run make examples which does everything and also tests the install on some test cases.
- Set the library path. If you use Linux, you should set LD\_LIBRARY\_PATH to the build directory. If you use MacOS, you need to set DYLD LIBRARY PATH to the build directory.
- You should see a com.microsoft.z3.jar file in your build directory. Move it to the lib folder.
- Now you can run Test 4. For example, you can directly run Test 4 from Visual Studio Code, since the class path is already specified in pom.xml. If you use command line, you will need to first compile the project: mvn compile. Then, you can run Test4:

java -cp lib/com.microsoft.z3.jar:target/classes syn.pa2.Test4.

#### 2 Get familiar with **z3**

Z3 is a cross-platform satisfiability modulo theories (SMT) solver that was developed by Microsoft Research and is still under active development. It is open-source: <https://github.com/Z3Prover/z3>. There is was an online playground:

```
https://rise4fun.com/Z3/Aqz2
with a tutorial:
```
<https://rise4fun.com/Z3/tutorial/guide>.

However, these two websites seem to be down recently. We're not quite sure if they will be up again in the future, but you can use <https://compsys-tools.ens-lyon.fr/z3/index.php> which seems to work quite well. We will use the z3 Java binding for our assignments. Here are some examples about how to use the Java API: <https://github.com/Z3Prover/z3/tree/master/examples/java> .

In this assignment, use **z**3 to create the following formula and check its satisfiability:  $x > y \wedge x =$  $2 \wedge y = 3$ . Write your code in Test 5. java. You are highly **encouraged** to try more z3 examples to get more hands-on experience but we do not require you to submit those examples in this assignment.

## 3 Prune search space

Now you have some hands-on experience with z3. Next, we will use z3 in our program synthesizer. As you have already witnessed in Assignment 1, Synthesizer1 was very slow, because it essentially enumerates *all* programs in the CFG and checks them one by one against the example. This is not going to work well for

large CFGs. In this assignment, we are going to use z3 to perform *automated logical deduction* and prune *partial* programs. That is, we are going to encode a partial AST with holes into a z 3 constraint  $\phi$ . The idea is, if  $\phi$  is that unsatisfiable, that means there is no way this partial AST would lead to a correct program that satisfies the example. In what follows, we will explain how to do this concretely.

We are still going to work with the example used in Assignment 1.

Input  $(4 \times 4 \text{ table})$ :

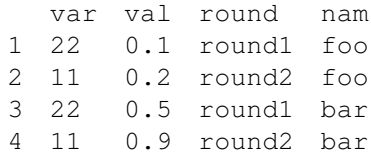

Output ( $2 \times 5$  table):

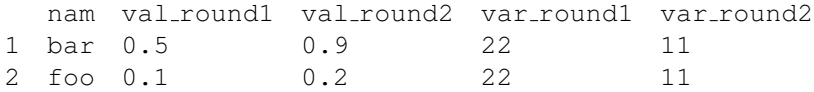

Consider the following AST that represents a partial program P: *gather*(*unite*(x, ?, ?, ?), ?, ?, ?, ?).

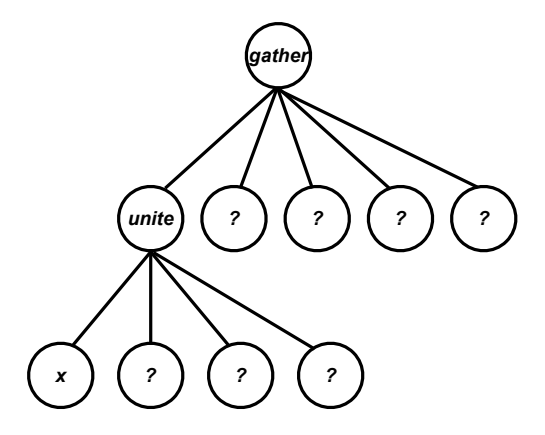

In Assignment 1, our Synthesizer1 would generate this partial program  $P$  at some point, it would add P into the worklist, and the algorithm would keep enumerating *all* ASTs that can be expanded from P. However, we know that this  $P$  wouldn't lead to a correct program that satisfies the given example, because neither of the operators *gather* and *unite* would increase the number of columns in the table. Since the input example has fewer columns than those in the output example, it is not possible for any expansion of this P to satisfy the given example, no matter what concrete parameters we choose for the ?'s.

We are going to use z3 to perform the aforementioned reasoning *automatically* to prune out this partial program P. First, we would need a specification for each operator.

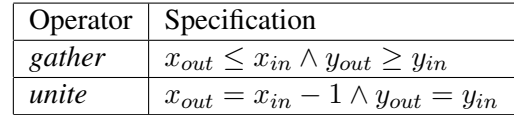

Here, looking at the specification for *gather*:  $x_{in}$  denotes the number of columns of the input table for *gather* function,  $x_{out}$  is the number of columns of the table returned by *gather*. Similarly,  $y_{in}$  and  $y_{out}$  correspond

to the number of rows in the input and output of *gather* respectively. Note that this specification is consistent with the actual semantics of *gather*. That is, this specification *over-approximates* the actual implementation of *gather*. The specification for *unite* is very similar.

Now, given specifications of *individual operators*, we will construct a "bigger" constraint φ for a *partial program*. For example, the constraint  $\phi$  for the previous partial program P is shown as follows.

$$
\phi = \phi_1 \wedge \phi_2 \wedge \phi_3 \wedge \phi_4 \n\phi_1 = (x_{out}^0 = 4) \wedge (y_{out}^0 = 4) \qquad \phi_2 = (x_{out}^1 = x_{out}^0 - 1) \wedge (y_{out}^1 = y_{out}^0) \n\phi_3 = (x_{out}^2 \le x_{out}^1) \wedge (y_{out}^2 \ge y_{out}^1) \qquad \phi_4 = (x_{out}^2 = 5) \wedge (y_{out}^2 = 2)
$$

Here,  $\phi$  is a conjunction of four constraints  $\phi_1, \dots, \phi_4$ .  $\phi_1$  corresponds to the input example which encodes the fact that the input has 4 columns and 4 rows.  $\phi_2$  corresponds to the root node, *gather*, of P. Similarly, φ<sup>3</sup> corresponds to *unite*'s specification. Note that we need to properly rename the specifications in order to avoid name collision. Finally,  $\phi_4$  corresponds to the output example that has 5 columns and 2 rows.

Then, we will check the satisfiability of  $\phi$  using z 3. If  $\phi$  is *unsatisfiable*, that means the partial program P is *not* consistent with our input-output example, therefore, it's safe to prune P away and not add it into the worklist. If  $\phi$  is satisfiable, we have to conservatively add P in the worklist, since it *may* be correct.

In this assignment, you will implement a **prune** method that generates a constraint for each partial program and checks its satisfiability. You will write your code in Synthesizer2. java. It already provides operatorToSpec that maps each operator to its specification. You will use this map to implement the prune function. Note how this prune function is used in the run function: it is called only if attemptToPrune returns true. The reason we have a check there is because we may not want to perform deduction for *every* partial program we encounter. For instance, consider the following partial AST P'.

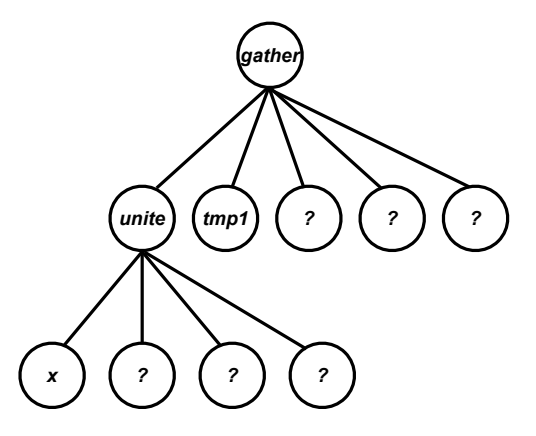

 $P'$  is *different* from the previous partial program  $P$ . However, the constraint for  $P'$  is the *same* as that for P, because the way we encode the specifications doesn't really care about whether certain arguments, such as *tmp1*, are concrete or not. In this case, if we were not able to prune P, we *automatically* know that we wouldn't be able to prune out  $P'$  either. Note that we can still perform the satisfiability check for  $P'$ , but that would incur additional overhead since calling  $z<sub>3</sub>$  is not always cheap.

In this assignment, you will implement an **attemptToPrune** function which performs pruning *selectively*. In particular, a heuristic we will use is to perform pruning only for programs whose *leftmost path* is complete and all other nodes are ?'s. For instance, attemptToPrune would return true for P since P's leftmost path, *gather*  $\rightarrow$  *unite*  $\rightarrow$  *x*, is complete (i.e., none of the nodes along that path is ?) and all the other nodes in  $P$  are ?'s. On the other hand, attemptToPrune should return false for  $P'$ , because of the  $tmp1$  node, although  $P'$  has a complete leftmost path.

# 4 Test **Synthesizer2**

First, test your **Synthesizer2** using **Test6** and take a screenshot of its output. Make sure Test2 from Assignment 1 is also in the project, since Test6 extends Test2.

Then, test **Synthsizer2** using **Test7** and observe its behaviour/output. In particular, Test7 contains a slightly more complex CFG which would make the synthesizer run significantly slower. Consider setting a timeout, such as 1 hour, since it may also take Synthesizer2 a while to finish.

# 5 Submission

Your Task. There are five tasks in this assignment.

- (10 points) Task 1: Implement Test5 and take a screenshot of its output.
- (60 points) Task 2: Complete prune and attemptToPrune in Synthesizer2.
- (5 points) Task 3: Run Test6 and take a screenshot of its output.
- (5 points) Task 4: Run Test7 and observe its behaviour/output.
- (20 points) Task 5: Describe and explain what you observed when running Test6 and Test7.

Canvas. Submit the following in one single .zip file:

- Your code for Task 1 and Task 2, including only Test5. java and Synthsizer2. java.
- Your report in PDF that includes your screenshots and your explanations.

### **References**